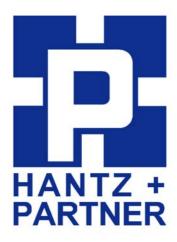

# Promi-ESD-02

# <u>User Manual</u>

Version 1.1 Q3/2005

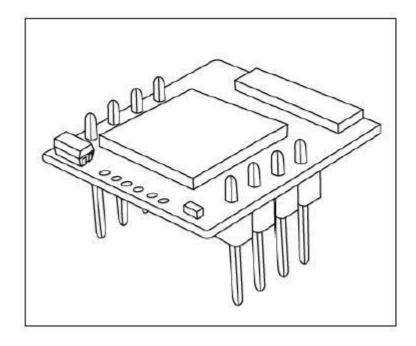

# by Bluetooth

# **Enabling Wireless Serial Communications**

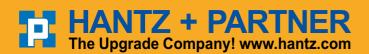

Deutschland: Tel.: 0761 / 592100 Fax: 0761 / 585228

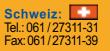

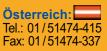

#### **Revision History: User Manual of Promi-ESD-02™**

| Version | Changed Contents | Date       |
|---------|------------------|------------|
| 1.1     | Draft version    | 06/04/2004 |

# Contents

| 1. | F    | Prod         | duct Description                                             | 5  |
|----|------|--------------|--------------------------------------------------------------|----|
|    | 1.1  | Abc          | out Promi-ESD™                                               | 5  |
| 2. | ٦    | <b>Fec</b> l | nnical Specifications                                        | 6  |
|    | 2.1  | Pin A        | ssignment                                                    | 6  |
|    | 2.2  | Elect        | rical Characteristics                                        | 7  |
|    | 2.3  | Hard         | ware Design                                                  |    |
|    | 2.4  | How          | to make a RS232 interfaced Jig Board                         | 9  |
|    | 2.5  | Powe         | er Consumption                                               | 10 |
|    | 2.6  | Temp         | perature                                                     |    |
|    | 2.7  | Seria        | I Interface                                                  | 11 |
|    | 2.8  | Bluet        | ooth Interface                                               | 11 |
| 3. | C    | Con          | figuration                                                   | 12 |
|    | 3.1  | Usir         | ng Promi-WIN™                                                | 12 |
|    |      | 3.1.1        | Making the first Promi-SD <sup>™</sup> /Bluetooth connection | 12 |
|    |      | 3.1.2        | Setting Operating Mode for Automatic Connection              | 18 |
|    | 3.2. | Usin         | g a Terminal Program                                         |    |
|    |      | 3.2.1        | Connecting Promi-SD™ to host.                                | 19 |
|    |      | 3.2.2        | Making the first Promi-SD™/Bluetooth connection              | 20 |
|    |      | 3.2.3        | Making Promi-SD™ do INQUIRY SCAN and PAGE SCAN               | 21 |
|    |      | 3.2.4        | Releasing the existing Bluetooth connection                  | 22 |
|    |      | 3.2.5        | Automatic connection of two Promi-SD™ Units                  | 23 |
|    |      | 3.2.6        | AT command vs. Operational Status                            | 24 |
| 4. |      | Fo           | r Multi-Serial Connections                                   | 26 |

| 4.1 | Promi-MSP™ |  |
|-----|------------|--|
|-----|------------|--|

| A | p | oendix . | A: AT | command | sets | 30 |
|---|---|----------|-------|---------|------|----|
|   | Г |          |       |         |      |    |

# **1**. Product Description

### 1.1 About Promi-ESD™

Promi-ESD-02 is a board type of Promi-SD<sup>™</sup>, Class 2 OEM version, which can be embedded in your applications such as mobile terminals or any kinds of machines for Wireless serial communications of long range, easy-to-install, and low-cost. Provided is point-to-point wireless connection without standard RS232 cables.

For point-to-multipoint connections, please refer to our <u>Promi-MSP™</u>, providing all the features of RS485.

| Model Name   | Part No.    | Spec.                                |
|--------------|-------------|--------------------------------------|
| Promi-ESD-02 | ESD00-10200 | Class 2 / Output Power: 2.5mW (4dBm) |
|              |             | 3.3V DC power supply                 |
|              |             | Integrated antenna on the board      |
|              |             | w/ Setup Software & manual on CD     |

#### Specification

- Output Interface UART
- Compliant Bluetooth Specification v1.1
- Transmission Power Class 2(max 4dBm)

Dimensions: 18 x 20 (mm)

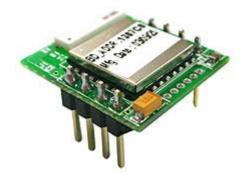

# **2**. Technical Specifications

# 2.1 Pin Assignment

#### **Physical Dimension**

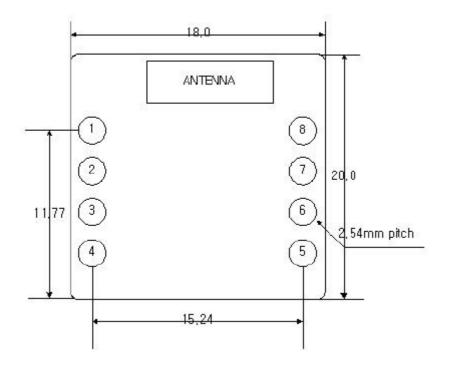

| Pin number | Pin name | Direction | Description                 | Signal Level |
|------------|----------|-----------|-----------------------------|--------------|
| 1          | GND      | I         | Power Ground                | Ground       |
| 2          | VDD      | I         | DC input (3.0 ~ 3.3V input) | Power        |
| 3          | STATUS   | 0         | Status                      | TTL          |
| 4          | /RST     | I         | Reset (Active low)          | TTL          |
| 5          | CTS      | I         | UART Clear to Send          | TTL          |
| 6          | RTS      | 0         | UART Ready to Send          | TTL          |
| 7          | TXD      | 0         | UART data out               | TTL          |
| 8          | RXD      | 1         | UART data input             | TTL          |

# 2.2 Electrical Characteristics

| Absolute Maximum Ratings    |       |      |
|-----------------------------|-------|------|
| Operating Condition         | Min   | Мах  |
| Operating Temperature Range | -40°C | 85°C |
| VDD                         | -0.4V | 3.7V |

| Recommended Operating Conditions |       |      |  |
|----------------------------------|-------|------|--|
| Operating Condition              | Min   | Мах  |  |
| Operating Temperature Range      | -20°C | 70°C |  |
| VDD                              | 3.0V  | 3.6V |  |

\* For safe operation, supply power of 3.3V.

| Input/Output Terminal Characteristics       |         |     |         |      |  |
|---------------------------------------------|---------|-----|---------|------|--|
| Digital Terminals                           | Min     | Тур | Max     | Unit |  |
| Input Voltage                               |         |     |         |      |  |
| VIL input logic level low (VDD=3.0V)        | -0.4    | -   | 0.8     | V    |  |
| Viн input logic level high                  | 0.7VDD  | -   | VDD+0.4 | V    |  |
| Output Voltage Input                        |         |     |         |      |  |
| VoL output logic level low, (Io = 4.0mA),   | -       | -   | 0.2     | V    |  |
| Vон output logic level high, (I₀ = -4.0mA), | VDD-0.2 | -   | -       | V    |  |

# 2.3 Hardware Design

 If you would like to supply 5~12V power to Promi-ESD, you need to regulate the power to be 3.3V as in below. (Min. 100mA regulator)

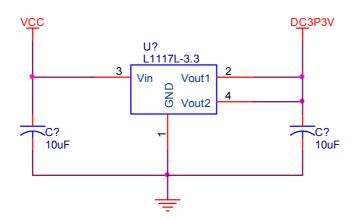

Input to each signals when 5V power supplied.

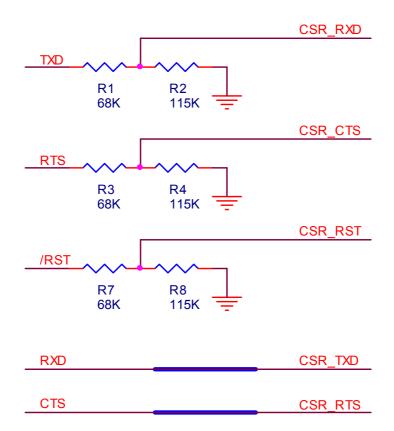

2) If you are not using Hardware flow control (handshaking), please bridge ESD\_CTS and ESD\_GND to disable the function.

### 2.4 How to make a RS232 interfaced Jig Board

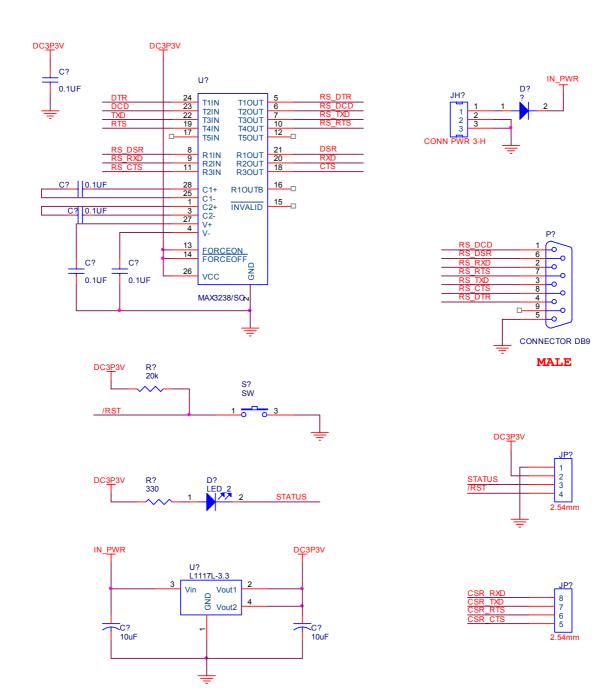

# 2.5 Power Consumption

| Condition                              | Current Consumption |
|----------------------------------------|---------------------|
| If NOT connected to Host               | 1 mA                |
| If connected to Host                   | 1 mA                |
| For data communications with Host only | 8 mA                |
|                                        |                     |
| During INQUIRY mode                    | 48 mA               |
| For Master connection                  | 48 mA               |
| During SCAN (page & inquiry) mode      | 19 mA               |
|                                        |                     |
| Park mode                              | 8 mA                |
| Non-Park mode                          | 10 mA               |
| Data Com. (9600bps)                    | 28 mA               |
| Data Com. (115000bps)                  | 38 mA               |

#### \* Low Power Mode

If you want to use low power mode to save power, use AT command "AT+BTLPM". If you set **"AT+BTLPM,1"**, **low power mode will be functioned.** 

### 2.6 Temperature

#### Model No.: Promi-ESD-02

Recommended operating conditions: -20'C~75'C Storage conditions: -40'C~85'C

# 2.7 Serial Interface

#### Model No.: Promi-ESD-02

RS232, 1200~230000 baud,

CTS/RTS flow control or no flow control

# 2.8 Bluetooth Interface

| Bluetooth Specification | V 1.1                  |
|-------------------------|------------------------|
| Level                   | 4 dBm                  |
| Range                   | ~30m                   |
| Bluetooth protocols     | RFCOMM, L2CAP, SDP     |
| Supported Profiles      | General Access Profile |
|                         | Serial Port Profile    |

# **3**. Configuration

### 3.1 Using Promi-WIN™

To configure Promi-ESD, you need to prepare RS232 interfaced jig board.

- 1. Please connect Promi-ESD to RS232 interfaced jig board you prepared.
- 2. Connect the Jig board to your Host PC.
- 3. Supply power to the Jig board.
- 4. Start PromiWIN software on your Host PC and you may configure the Promi-ESD.

Configuration flow of Promi-ESD is same as the flow of Promi-SD.

Users may consider Promi-SD as Promi-ESD in the manual below.

#### 3.1.1 Making the first Promi-SD<sup>™</sup>/Bluetooth connection

To make Bluetooth wireless connections with SD, first connect the SD to a host computer running PromiWIN<sup>™</sup> as instructed below. Then activate SD INQUIRY SCAN and PAGE SCAN from PromiWIN<sup>™</sup>.

Let's suppose there are 2 Promi-ESD™s, SD1 and SD2:

- 1. Connect the SD1 to a host serial port and turn on the SD.
- Check the SD1 STATUS LED color. Amber indicates standard mode. Start the PromiWIN<sup>™</sup> configuration program by clicking the program icon under Start/Programs/PromiWIN<sup>™</sup>.
- 3. Please open **PromiWIN** → **PromWIN** configuration menu to set up the PromiWIN to be matched with Promi-ESD.

| Program Setting                                                          | X                                                                                    |
|--------------------------------------------------------------------------|--------------------------------------------------------------------------------------|
| the Promi-SD plugged in this PC.<br>Default configuration value of Promi | ue of Promi-SD so that PromiWIN can find<br>ni-SD: 9600 Baud/No Parity/One Stop Bit. |
| Serial Port                                                              | C 00142 C 00144 C 00145                                                              |
|                                                                          | CCOM3 CCOM4 CCOM5                                                                    |
| BaudRate                                                                 |                                                                                      |
| ○ 1200 ○ 2400 ○ 4800 ⊙ 9600                                              | 0 C 19200 C 38400 C 57600 C 115200                                                   |
| Parity                                                                   |                                                                                      |
| ○ N(o Parity) ○ E                                                        | E(ven Parity) O (dd Parity)                                                          |
| StopBit                                                                  |                                                                                      |
| One Stop Bit                                                             | C Two Stop Bit                                                                       |
|                                                                          | Confirm                                                                              |

Check COM port number of your PC where Promi-SD is plugged in.

Check BaudRate/Parity/StopBit. Users need to select the correct configuration value of Promi-ESD to start.

Default Setting of Promi-ESD: 9600/NoParity/ One Stop bit. Users may NOT change the configuration of Promi-ESD, the job should be done at **DeviceSetting** menu

 Select Promi-SD → Start Configuration in the menu. Information will be displayed as shown in Figure 1.

| <b>()</b>       | Device Name             | PSDv3a-120296          |
|-----------------|-------------------------|------------------------|
| Information     | Device Hardware Address | 000B53120296           |
| ~               | Current Mode            | MODEO                  |
|                 | Current Status          | STANDBY                |
| Device Setting  | Security                |                        |
|                 | Authentication :        | No                     |
| Connection(out) | Encryption :            | No                     |
| Connection(od)  | Uart Setting            |                        |
|                 | Baud Rate :             | 9600                   |
| Connection(in)  | StopBit :               | One Stop Bit           |
|                 | Parity :                | None                   |
|                 | Refresh                 | Back to Standby status |

#### Figure 1

**Device Name:** Shows default device name of Promi-SD. Ex) PSDv3a-120296 <u>PSDv3a</u> means the version of firmware of Promi-SD.

Users may change the Device name at Device Setting page.

Device Hardware Address: Default Bluetooth Device Address.

Current Mode: This show current operation MODE of Promi-SD.

Current Status: Status of Promi-SD operation: Standby / Pending/ Connect.

Security: This shows current Security setting values.

**Uart Setting:** Shows current setting of UART. If users want to change Baud Rate/ StopBit/ Parity, please go to **Device Setting** page.

5. Click the 'Device Setting' icon in the list control box.

| a PromiWIN      |                                                                                                    |
|-----------------|----------------------------------------------------------------------------------------------------|
| PromiWIN        |                                                                                                    |
| Information     | Default To see default configuration of Promi-SD Operation Mode   MODED (Standby status for Bluetooth connection)   MODE1 (This Promi-SD shall connect to the last connected device only )                                                                                                    |
| Device:Setting  | <ul> <li>MODE2 (This Promi-SD shall be connected from the last connected device only )</li> <li>MODE3 (Allow any Bluetooth devices discover/connect to this Promi-SD )</li> <li>You must be in Pending status in MODE3 to be discoverable/connectable.<br/>To be in Pending status, please click MODE3 and press "Apply" button.</li> </ul> |
| Connection(out) | Uart     Baud Rate     9600     Parity     No Parity     StopBit     1       Security Option     Data     Data     1     1                                                                                                    |
| Connection(in)  | Control option     Control option       Control option     Control option       Device Name     PSDv3a-120296       Signal     Control option       Signal     Control option                                                                                                    |
| <u> </u>        | Apply                                                                                                    |

Figure 2.

#### **Operation Mode:**

Mode0: Default Mode to set up Bluetooth connection

Mode1: Mode1 & Mode 2 are for secure connection. Promi-SD that has been set to Mode1 will try connection to the last connected device only.

Mode2: Promi-SD that has been set to Mode2 will wait fro connection from

the last connected device only.

**Mode3:** In Mode3, Promi-SD will be discoverable/connectable by any kind of Bluetooth devices. If users want to make a connection between Promi-SD and other Bluetooth CF cards or USB dongles, please set Mode3. For more information, please refer to the Trouble shooting guide of this manual.

\*Promi-SDs which are paired using Mode1 & Mode2 will be automatically connected, unless Mode setting is changed.

| <mark>ở Promi₩IN</mark><br>Promi₩IN |                                                                                                    |
|-------------------------------------|----------------------------------------------------------------------------------------------------|
| Information                         | Default       To see default configuration of Promi-SD         Operation Mode <ul> <li>MODE0 (Standby status for Bluetooth connection)</li> <li>MODE1 (This Promi-SD shall connect to the last connected device only)</li> <li>MODE2 (This Promi-SD shall be connected from the last connected device only)</li> <li>MODE3 (Allow any Bluetooth devices discover/connect to this Promi-SD)</li> <li>You must be in Pending status in MODE3 to be discoverable/connectable.<br/>To be in Pending status, please click MODE3 and press "Apply" button.</li> </ul> <li>Uart         <ul> <li>Baud Rate</li> <li>P600</li> <li>Parity</li> <li>No Parity</li> <li>StopBit</li> <li>T</li> </ul> </li> |
| Connection(in)                      | Security Option     Device Name     PSDv3a-120296       Authentication     Encryption     Signal       Password     ****     © ON     © OFF                                                                                                    |

Uart: To change the Baud rate/Parity/StopBit, please use this Uart setting menu.

\*NOTE: Please do not confuse with PromiWIN configuration menu. PromiWIN configuration menu will only set the configuration of PromiWIN. <u>To Change the configuration of Promi-SD, users must</u> <u>use this Uart setting menu in Red circle above.</u>

Security Option: Users may set the security option. Authentication/ Encryption/ password.

Device Name: Users may change the device name to be more friendly.

Signal: If users want to remove the response signals from Promi-SD, such as OK, CONNECT, DISCONNECT, ERROR on each events, users may

turn off the signal here. This can be done by ATS10=n command.

 Click the 'Connection(in)' icon in list control box. Check both options and then click the 'Start' button as shown in Figure 3. The SD1 now starts INQUIRY SCAN and PAGE SCAN operations. During the operation, the STATUS LED will flash green, twice every 3 seconds.

| - | P <b>romiWIN</b><br>miWIN |                                                                                                    | X |
|---|---------------------------|----------------------------------------------------------------------------------------------------|---|
|   | Information               | Option<br>Other Bluetooth Devices can discover this Promi-SD (Enable inquiry scan)<br>Allow other Bluetooth Devices to Connect (Enable page scan) |   |
|   | Device Setting            | Seconds for waiting connection<br>If you set the time for waiting connection to 0, it will wait infinitely.<br>300 - second                       |   |
|   | Connection(out)           | Status<br>Please let the other Bluetooth device<br>discover/connect to this Promi-SD during Waiting time.                                         |   |
|   |                           | Start Cancel                                                                                                    |   |

Figure 3.

- After the INQUIRY SCAN and PAGE SCAN setting of the SD1 is finished, please plug out SD1. Then plug in another SD to connect to SD1, SD2, may be connected to the host.
- 8. Select  $PromiWIN^{TM}$  and repeat the preceding procedure for **SD2**
- 9. Select the 'Connection(out)' icon in the list control box and click the search button.
- 10. Now the additional SD2 enters INQUIRY operation.

| omiWIN          |                                                |                        |
|-----------------|------------------------------------------------|------------------------|
| i               | Search Result                                  |                        |
| Information     | DEVICE_ADDRESS DEVICE_NAME                     | CoD                    |
|                 | 00:0B:53:00:00:DF PSDv3a-0000DF                | 001F00                 |
|                 | 00:00:F0:90:18:E4 Anycall bt                   | 220204                 |
| S               | 00:0B:53:20:00:7E Promi-MSP-SW2                | 02 03 0 0              |
| Device Setting  | 00:0B:53:20:00:63 Promi-MSP                    | 02 03 0 0              |
|                 | 00:90:02:05:2C:81 Anycom BT (YUJINKIM)         | 10010C                 |
|                 |                                                |                        |
| Connection(out) |                                                |                        |
| _               |                                                |                        |
| Connection(in)  | Cancel Search 10 - Define the number of nearby | devices to be searched |
|                 | Connect to Connect to Specif                   | ied devices            |
|                 | Disconnect Drop the Connection                 |                        |

Figure 4.

- 11. From the 'Search Result' menu click the item with 'Promi-SD1' as its DEVICE\_NAME.
- 12. Once selected, its BD\_ADDR will appear in the dialog box on the right side of the 'Connect to...' button.
- 13. Click the 'Connect to...' button and the 'Successful Connection' Popup box will appear as shown in Figure 5.

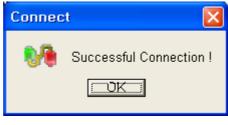

Figure 5.

- 14. To release the first Bluetooth wireless connection between the SD units click the 'Disconnect' button.
- 15. For automatic connection setup, set SD1 as Mode 2 and SD2 as Mode 1.

To utilize the SD automatic connection feature, make a Bluetooth connection between two SD units. Once connected, one SD stores the 48-bit BD\_ADDR of its counterpart.

To expedite the 48-bit BD\_ADDR input operation, SD is designed to store the BD\_ADDR of its latest counterpart.

#### 3.1.2 Setting Operating Mode for Automatic Connection

New SD units are default set to 'MODE 0'. For SD automatic connection change the operating mode of an SD to MODE 1 and another to MODE 2. The following simple steps describe the SD operating mode change procedure.

1. After making a Bluetooth wireless connection between two SD units, set the operating mode of one SD to MODE 1, as shown in Figure 6.

| <br>PromiWIN                                                        |                                                                                                    |
|---------------------------------------------------------------------|----------------------------------------------------------------------------------------------------|
| <br>Information<br>Information<br>Device Setting<br>Connection(out) | Default To see default configuration of Promi-SD Operation Mode MODED (Standby status for Bluetooth connection) MODE2 (This Promi-SD shall connect to the last connected device only) MODE2 (This Promi-SD shall be connected from the last connected device only) MODE3 (Allow any Bluetooth devices discover/connect to this Promi-SD) You must be in Pending status in MODE3 to be discoverable/connectable. To be in Pending status, please click MODE3 and press "Apply" button. Uatt Baud Rate 9600 Parity No Parity StopBit 1 Security Option Authentication Encryption Password Output Device Name Signal Output Device Name Output Device Name Output |
|                                                                     | Apply                                                                                                    |

Figure 6.

2. Set the operating mode of another SD to MODE 2 as shown below.

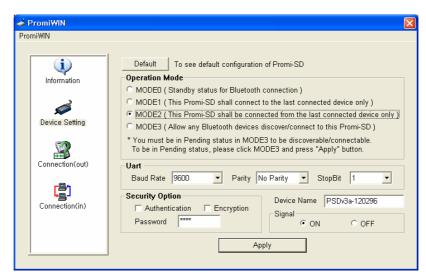

Figure 7.

 Turn off both SD power supplies. From now, when both SD units are powered up again, they will automatically connect. (To release this feature, reset both SD units. Amber SD STATUS LED indicates successful reset process.)

# 3.2. Using a Terminal Program

Promi-SD<sup>TM</sup> units are easily controlled and configured via PromiWIN<sup>TM</sup>. Likewise functions are accomplished via any terminal program such as HyperTerminal. AT command sets supported by Promi-SD<sup>TM</sup> add sophistication to Promi-SD<sup>TM</sup> control.

### 3.2.1 Connecting Promi-SD<sup>™</sup> to host.

For SD use, follow the simple instructions below:

- 1. Connect an SD to a host serial port. Then, turn on the SD.
- 2. Check the STATUS LED color. Amber indicates standard mode.

- 3. Execute any terminal program and activate Local Echo.
- Configure the host serial port to match the SD unit configuration. The SD default configuration is 9600 bps Baud, 8 Data bit, No Parity, 1 Stop bit and H/W flow control.
- 5. Enter 'AT' command at the prompt. An SD 'OK' reply indicates proper operation.

#### 3.2.2 Making the first Promi-SD<sup>™</sup>/Bluetooth connection

As stated before, Bluetooth wireless connections can be made with any other Bluetooth device supporting Bluetooth SPP (Serial Port Profile). For Bluetooth wireless connections to an SD, first make another SD '*Discoverable*' and '*Connectable*'. In this case, refer to section 3.3 before following the instructions below.

First check the status of the SD by entering 'AT+BTINFO?'. The SD response is comprised of BD\_ADDR, Device Name, Operating Mode, Operating Status, Authentication and Encryption flags. To make connection to other Bluetooth devices, the operating status of the first SD should be 'STANDBY'. A 'PENDING' operating status of the first SD indicates the unit is busy with another operation. In this case, cancel the ongoing operation by entering the 'AT+BTCANCEL' command.

#### AT+BTINFO? 000B530000A9 PSDv2a-00

000B530000A9,PSDv2g-0000A9,MODE0,STANDBY,0,0

ΟK

2. Search other local Bluetooth devices by entering the 'AT+BTINQ?' command.

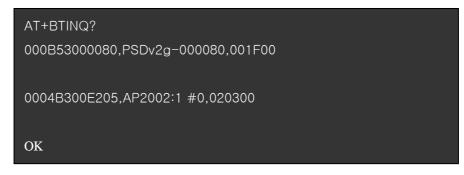

- Check the search list. Enter 'ATD' command in the BD\_ADDR of any Bluetooth device for connection. During the connection process, the STATUS LED will flash green every second.
- 4. Connection is indicated by the SD returning a 'CONNECT' message and displaying a green STATUS LED.

| ATD000B53000080 |
|-----------------|
| ОК              |
|                 |
| CONNECT         |

#### 3.2.3 Making Promi-SD<sup>™</sup> do INQUIRY SCAN and PAGE SCAN

Unlike many Bluetooth serial dongles, the SD has an internal, rechargeable battery. As stated before, to maximize battery life, the SD INQUIRY SCAN and PAGE SCAN is set to disabled in manufacture. Therefore, to make the SD "*Discoverable*" (INQUIRY SCAN) and "*Connectable*" (PAGE SCAN), these operations must be manually activated.

1. Check the SD status by entering a 'AT+BTINFO?' command.

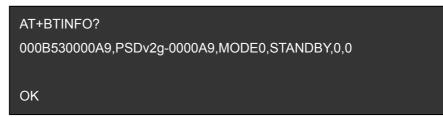

 Enter the 'AT+BTSCAN' command. The SD will start INQURY SCAN and PAGE SCAN operation. During the process, the SD will flash twice every 3 seconds until it is connected to another Bluetooth device.

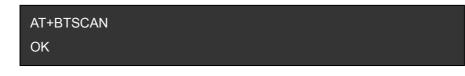

 Try Bluetooth connection to the SD from the other Bluetooth device. Once connected the first SD will return the 'CONNECT' message and the STATUS LED will display a continuous green without flashing.

| AT+BTSCAN |  |
|-----------|--|
| ОК        |  |
|           |  |
| CONNECT   |  |

#### 3.2.4 Releasing the existing Bluetooth connection

Once connected successfully, the SD becomes transparent to any serial applications on hosts. Data may be transferred within the radio range of the SD. According to SD terminology, this operating status is called 'ONLINE STATUS'. In ONLINE STATUS, all AT commands are treated as characters and are ignored by the command interpreter of the SD. Therefore to escape from ONLINE STATUS enter escape string '+++'.

 Transition from ONLINE STATUS to STANDBY STATUS by entering '+++' string to the SD. Check the current SD status by entering the 'AT+BTINFO?' command. The SD status should display CONNECT STATUS.

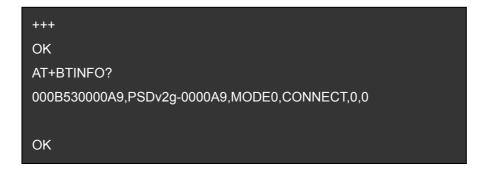

2. Release the current Bluetooth connection by entering 'ATH' command. Once disconnected successfully, the SD returns the 'DISCONNECT' message.

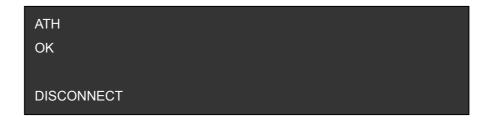

#### 3.2.5 Automatic connection of two Promi-SD™ Units

Two SD units connect automatically when powered up. For automatic SD connection first make a Bluetooth connection between two SD units. Once connected, the SD stores the 48-bit BD\_ADDR of its counterpart. To expedite 48-bit BD\_ADDR input operation, the SD is designed to store the BD\_ADDR of its latest counterpart.

1. Set one SD to do INQUIRY SCAN and PAGE SCAN operation as directed in

section 3.3.

- 2. Set the other SD to connect to the SD in the previous step.
- Once connected successfully, both SD units store the BD\_ADDR of their counterpart in their internal Flash. When desired, release the connection as directed in section 3.4.
- 4. Set the operating mode of one SD to MODE 1 by entering an 'AT+ BTMODE' command as shown below.

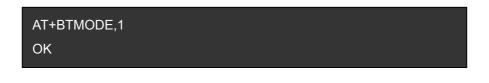

5. Set the operating mode of the other SD to MODE 2 by entering an 'AT+BTMODE' command as show below.

| AT+BTCANCEL |  |  |
|-------------|--|--|
| ОК          |  |  |
| AT+BTMODE,2 |  |  |
| ОК          |  |  |

- 6. Turn both SD units power off. The SD pair will connect automatically when they are powered up again.
- 7. To release this paring, set them to MODE 0 by entering 'AT+BTMODE, 0'. or reset the units by pressing the RESET button.

AT+BTMODE,0 OK

#### 3.2.6 AT command vs. Operational Status

The AT command sets listed above can be executed per Promi-SD<sup>™</sup> operational status. The following table shows the operational status and executable AT command sets.

| AT Command                       | Standby                 | Pending | Online       |
|----------------------------------|-------------------------|---------|--------------|
| AT <cr></cr>                     | $\checkmark$            |         |              |
| ATZ <cr></cr>                    | $\checkmark$            |         |              |
| AT+BTINQ? <cr></cr>              | $\sqrt{1}$              |         |              |
| ATD112233445566 <cr></cr>        | $\sqrt{1}$              |         |              |
| ATD <cr></cr>                    | $\sqrt{1}$              |         |              |
| AT+BTSCAN,n <cr></cr>            | $\sqrt{1}$              |         |              |
| AT+BTSCAN,112233445566 <cr></cr> | $\sqrt{1}$              |         |              |
| AT+BTCANCEL <cr></cr>            |                         |         |              |
| +++                              |                         |         | $\checkmark$ |
| ATO <cr></cr>                    | $\sqrt{2}$              |         |              |
| ATH <cr></cr>                    | $\sqrt{2}$              |         |              |
| AT+BTAUTH,Auth,Encr <cr></cr>    | $\sqrt{3}$              |         |              |
| AT+BTMODE,n <cr></cr>            | $\sqrt{3)}^{(3)}^{(4)}$ |         |              |
| AT+BTNAME="Name" <cr></cr>       | $\sqrt{3}$              |         |              |
| AT+BTKEY="nnnn" <cr></cr>        | $\sqrt{3}$              |         |              |
| ATS10=0 or ATS10=1               |                         |         |              |
| AT+BTINFO? <cr></cr>             | $\checkmark$            |         |              |
| AT+UARTCONFIG,b,p,s <cr></cr>    | $\sqrt{3)} 4)$          |         |              |

1) Effective when Promi-SD<sup>™</sup> is not in connection with Bluetooth.

2) Effective when Promi-SD<sup>™</sup> is in connection status with Bluetooth.

- Recommend to be used when Promi-SD<sup>™</sup> is not in connections status with Bluetooth
- To apply new values to Promi-SD<sup>™</sup>, software reset requires by ATZ command or restart Promi-SD<sup>™</sup>.

#### \*NOTE: Full AT commands set can be found in Appendix B.

# 4. For Multi-Serial Connections

### 4.1 Promi-MSP™

For multiple serial connections, we recommend Promi-MSP<sup>™</sup>. Promi-MSP<sup>™</sup> has 7 default Bluetooth connections and can be expanded to up to 14 connections. More information on Promi-MSP<sup>™</sup> can be found in its User Manua

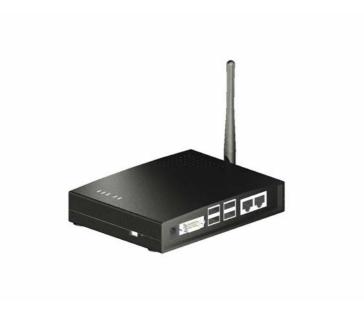

<Fig. 7.1.1 Promi-MSP™>

# 6. About this Manual

This manual is available in a printable PDF version on-line and on the CD enclosed in the Promi-ESD-02 product package.

# Appendix A: AT command sets

The following AT command sets are supported by Promi<sup>TM</sup>-SD. Here <cr> represents carriage return of ASCII Code (0x0D) and <lf> represents line feed of ASCII Code (0x0A).

#### AT<cr>

| Function :    | Check the presence of your SD.                                                                             |
|---------------|----------------------------------------------------------------------------------------------------|
| Response :    | <cr><lf>OK<cr><lf> or</lf></cr></lf></cr>                                                                  |
|               | <cr><lf>ERROR<cr><lf></lf></cr></lf></cr>                                                                  |
| Description : | In standard mode, you can check whether your SD is connected to a host correctly by using this AT command. |

#### ATZ<cr>

| Function :    | Do soft-reset                                                               |
|---------------|-----------------------------------------------------------------------------|
| Response :    | <cr><lf>OK<cr><lf> or</lf></cr></lf></cr>                                   |
|               | <cr><lf>ERROR<cr><lf></lf></cr></lf></cr>                                   |
| Description : | You can do soft-reset by using this AT command. When your SD is already     |
|               | connected to the other device, it disconnects the connected device. You can |
|               | halt the current ongoing operation by using this command.                   |

#### AT&F<cr>

| Function :    | Restore the default configuration of your SD.                             |
|---------------|---------------------------------------------------------------------------|
| Response :    | <cr><lf>OK<cr><lf> or</lf></cr></lf></cr>                                 |
|               | <cr><if>ERROR<cr><if></if></cr></if></cr>                                 |
| Description : | You can restore the default configuration of your SD by executing this AT |
|               | command.                                                                  |

#### AT+BTINQ?<cr>

| Function :    | Search (INQUIRY) other Bluetooth devices nearby.                           |  |  |  |  |
|---------------|----------------------------------------------------------------------------|--|--|--|--|
| Response :    | <cr><lf>BD_ADDR, Device Name , Class of Device<cr><lf></lf></cr></lf></cr> |  |  |  |  |
|               | <cr><lf>BD_ADDR, Device Name , Class of Device<cr><lf></lf></cr></lf></cr> |  |  |  |  |
|               |                                                                            |  |  |  |  |
|               | <cr><lf>BD_ADDR, Device Name , Class of Device<cr><lf></lf></cr></lf></cr> |  |  |  |  |
|               | <cr><lf>OK<cr><lf></lf></cr></lf></cr>                                     |  |  |  |  |
| Description : | This command is used to inquiry other Bluetooth devices nearby. The        |  |  |  |  |

INQUIRY process is carried out during the predefined time duration (30

Promi-ESD-02 User Manual ver 1.1 www.PromiSerial.de www.PromiSerial.com seconds). The maximum number of INQUIRY result is 10.

#### ATD BD\_ADDR <cr>

| Function :                                                        | Make connection with the given BD_ADDR.                                   |  |  |
|-------------------------------------------------------------------|---------------------------------------------------------------------------|--|--|
| Response :                                                        | <cr><lf>OK<cr><lf></lf></cr></lf></cr>                                    |  |  |
|                                                                   | <cr><lf>CONNECT<cr><lf></lf></cr></lf></cr>                               |  |  |
|                                                                   | or                                                                        |  |  |
| <cr><lf>OK<cr><lf></lf></cr></lf></cr>                            |                                                                           |  |  |
|                                                                   | <cr><lf>ERROR<cr><lf>.</lf></cr></lf></cr>                                |  |  |
| Description :                                                     | After getting BD_ADDRs, you can make connection to other Bluetooth device |  |  |
| by using this AT command. Once you input this command, SD tries t |                                                                           |  |  |
| the Bluetooth device with the given BD_ADDR for 5 minutes. The    |                                                                           |  |  |
|                                                                   | failure happens when a Bluetooth device with the given BD_ADDR is not in  |  |  |

#### ATD<cr>

| Function :    | Make connection with a Bluetooth device connected most recently.              |  |  |
|---------------|-------------------------------------------------------------------------------|--|--|
| Response :    | <cr><lf>OK<cr><lf></lf></cr></lf></cr>                                        |  |  |
|               | <cr><lf>CONNECT<cr><lf></lf></cr></lf></cr>                                   |  |  |
|               | or                                                                            |  |  |
|               | <cr><lf>OK<cr><lf></lf></cr></lf></cr>                                        |  |  |
|               | <cr><lf>ERROR<cr><lf>.</lf></cr></lf></cr>                                    |  |  |
| Description : | If you execute this AT command, your SD make connection with a Bluetooth      |  |  |
|               | device which your SD connect most recently. To make this AT command work      |  |  |
|               | successfully, there should be at least one successful connection to the other |  |  |
|               | Bluetooth you want to connect.                                                |  |  |

PAGE SCAN mode or is already connected to other Bluetooth device.

#### AT+BTSCAN <cr>

Function : Make your SD do INQUIRY SCAN and PAGE SCAN alternately.

- Response : <cr><lf>OK<cr><lf><cr><lf>CONNECT<cr><lf>
- Description : You can force your SD to do INQUIRY SCAN or PAGE SCAN alternately with this AT command. Your SD does INQUIRY SCAN and PAGE SCAN until it has a connection from other Bluetooth device. Once connected, your SD returns 'CONNECT' message. You can use 'AT+BTCANCEL' to cancel this operation. This AT command has the same effect of 'AT+BTSCAN,3,0'.

#### AT+BTSCAN, n, to<cr>

*Function :* You can force your SD to do INQUIRY SCAN or PAGE SCAN.

Response : <cr><lf>OK<cr><lf><cr><lf>CONNECT<cr><lf>or

<cr><lf>OK<cr><lf>

<cr><lf>ERROR<cr><lf>

Description : To make SD to be Discoverable and Connectable from other Bluetooth devices, you should set its INQUIRY SCAN and PAGE SCAN. To make your SD do INQUIRY SCAN only, you should set n as 1. To make your SD do PAGE SCAN only, you should set n as 2. When n is set to 3, your SD does INQUIRY SCAN and PAGE SCAN alternately. Here, 'to' indicates the time out interval of INQUIRY SCAN and PAGE SCAN operations. If you set 'to' to '0', your SD does INQUIRY SCAN and PAGE SCAN and PAGE SCAN until it has a connection from other Bluetooth device. Your SD returns 'CONNECT' message when it is connected from other Bluetooth device within the given time out intervals. Otherwise, it returns 'ERROR' message.

#### AT+BTSCAN, BD\_ADDR, to<cr>

*Function :* Wait Bluetooth connection from a device with given BD\_ADDR.

Response : <cr><lf>OK<cr><lf>

<cr><lf>CONNECT<cr><lf>

or

<cr><lf>OK<cr><lf>

<cr><lf>ERROR<cr><lf>

Description : Once you enter this AT command, your SD does PAGE SCAN. However, it waits a connection from a Bluetooth device with the given BD\_ADDR. This process lasts during 'to' time interval. Especially when 'to' has value of '0', your SD waits connection infinitely.

#### AT+BTCANCEL<cr>

*Function :* Cancel currently ongoing operation of your SD.

Response : <cr><lf>OK <cr><lf>

*Description :* This AT command works only when your SD is busy in doing 'AT+BTSCAN', 'ATD' or 'AT+BTINQ?'. Once canceled successfully, your SD will become

#### STANBY STATUS'.

#### +++

Response : <cr><lf>OK <cr><lf>.

Description : If you input '+++' string to your SD in ONLINE STATUS, your SD goes into STANBY STATUS. Once SD enters into STANDBY STATUS, you can use any AT command sets supported by Promi<sup>™</sup>-SD.

#### ATO<cr>

*Function :* Make transition from STANBY STATUS to ONLINE STATUS.

- Response : None
- Description : This AT command is the counter operation of '+++". You can change the operating status to ONLINE STATUS again by using this command. In ONLINE STATUS, the data can be transferred between two hosts. The existence of your SD becomes transparent to any host applications which use serial ports.

#### ATH<cr>

| Function :    | Release the current Bluetooth connection.                            |  |  |
|---------------|----------------------------------------------------------------------|--|--|
| Response :    | <cr><lf>OK<cr><lf></lf></cr></lf></cr>                               |  |  |
|               | <cr><lf>DISCONNECT <cr><lf>.</lf></cr></lf></cr>                     |  |  |
| Description : | This AT command can be used for disconnecting the existing Bluetooth |  |  |
|               | connection.                                                          |  |  |

#### AT+BTSEC, Authentication, Encryption <cr>

*Function :* Set Bluetooth authentication or encryption features selectively.

*Response :* <cr><lf>OK<cr><lf>.

Description : By using this AT command, you can set authentication or encryption feature of your SD during Bluetooth connection process. Once you set authentication or encryption features, your SD stores its status. To release authentication or encryption features you set, you should use this AT commands or do softreset. To enable authentication or encryption, set authentication or encryption parameter as 1. Otherwise set either of them as 0.

#### AT+BTLAST?<cr>

| Function : | Return BD_ADDR of the Bluetooth device to your host which your SD is |
|------------|----------------------------------------------------------------------|
|            | connected most recently.                                             |
| Response : | <cr><lf>BD_ADDR<cr><lf></lf></cr></lf></cr>                          |

<cr><lf>OK< cr><lf>

*Description :* You can use this AT command if you need to refer the BD\_ADDR of most recently connected Bluetooth device.

#### AT+BTMODE, n<cr>

*Function :* Set the operating mode of your SD.

- *Response :* <cr><lf>OK<cr><lf>
- Description : Your SD has 4 different operating mode. According to the current operating mode you set, your SD behavior differently.
  - n=0 : This means your SD is in MODE 0. MODE 0 is the default configuration.
  - n=1 : In MODE 1, your SD will try to make connection to most recently connected Bluetooth device.
  - n=2 : In MODE 2, your SD will wait connection from most recently connected Bluetooth device.
  - n=3 : IN MODE 3, your SD does INQUIRY SCAN and PAGE SCAN alternately.

#### AT+BTNAME="FriendlyName"<cr>

*Function :* Assign user friendly device name to your SD.

- Response : <cr><lf>OK<cr><lf>
- Description : You can assign your SD user friendly name by using this AT command. With the assigned name, you can distinguish your SD easily from other Bluetooth devices. Up to 32 characters are permitted as user friendly name.

#### AT+BTKEY="nnnn"<cr>

- *Function :* Change the passkey.
- Response : <cr><lf>OK<cr><lf>
- Description : When the authentication is enabled in your SD, you should assign passkey.
   Two Bluetooth devices which are to be connected should have the same passkey. The default passkey of your SD is '1234'. You can assign maximum 16 alphanumeric characters as a passkey.

#### AT+BTINFO?<cr>

*Function :* Return the internal status of your SD.

Response : <cr><lf>BD\_ADDR,Name,Mode,Status,Auth,Encryp<cr><lf><cr><lf>OK<cr><lf>

*Description :* When you enter this AT commands at a host terminal, your SD returns its device information and status to a host. It encompasses BD\_ADDR, user friendly name, operating mode, operating status and authentication/encryption status. Especially when the operating status is PENDING, it means your SD is busy in processing 'AT+BTINQ?', 'ATD' or 'AT\_BTSCAN'. When Authentication or Encryption feature is activated, the corresponding parameter has value of '1'.

#### AT+BTLPM,n<cr>

*Function :* Set Bluetooth Low power consumption mode.

- Response : <cr><lf>OK<cr><lf>
- Description :To minimize power consumption, your SD supports Bluetooth PARK mode.When you set n as 1, your SD uses PARK mode. Using PARK mode might<br/>cause extra data transmission delay in some cases.

#### AT+BTSD?<cr>

| Function :    | Return the list of secured devices.                                          |
|---------------|------------------------------------------------------------------------------|
| Response :    | <cr><lf>BD_ADDR<cr><lf></lf></cr></lf></cr>                                  |
|               | <cr><lf>BD_ADDR<cr><lf></lf></cr></lf></cr>                                  |
|               |                                                                              |
|               | <cr><if>BD_ADDR<cr><if></if></cr></if></cr>                                  |
|               | <cr><lf>OK<cr><lf></lf></cr></lf></cr>                                       |
| Description : | Your SD can pair up to 5 Bluetooth devices. Upon receiving this AT command,  |
|               | your SD returns all the BD_ADDRs of the previously paired Bluetooth devices. |

#### AT+BTCSD<cr>

*Function :* Delete the info of all the paired devices stored in your SD.

Response : <cr><lf>OK<cr><lf>

Description : This AT command just deletes the info of paired devices stored on SD's Flash memory. To delete the same info resides on SD's RAM, you have to do software reset or hardware reset.

#### AT+BTFP,n<cr>

*Function :* Force your SD to generate passkey automatically.

Response : <cr><lf>OK<cr><lf>

Description : Once paired, your SD uses the stored link key. By using this AT command, you can make Bluetooth connection with a new link key. When n is set to 1, your SD newly generates a link key during connection process.

#### AT+UARTCONFIG, baudrate, parity, stopbit<cr>

*Function :* Configure the serial port of your SD.

Response : <cr><lf>OK<cr><lf>

- Description : By using this AT command, you can reconfigure the serial port of your SD. You can set baudrate, parity, stopbit . To make this command result active, you should do soft-reset or turn off/on your SD. The following values are permitted for each parameter.
  - Baudrate = 9600, 19200, 38400, 57600 or 115200.
  - Parity = N (No parity), E (Even parity) or O (Odd parity).
  - Stopbit = 1 or 2.

#### Full AT commands set

| No. | Command                   | Response                                          | Comments                                                                                 |
|-----|---------------------------|---------------------------------------------------|------------------------------------------------------------------------------------------|
| 1)  | AT <cr></cr>              | <cr><lf>OK<cr><lf></lf></cr></lf></cr>            |                                                                                          |
| 2)  | ATZ <cr></cr>             | <cr><lf>OK<cr><lf></lf></cr></lf></cr>            | Drops all connections, disable Inquiry<br>and Page scans. Reset the bluetooth<br>module. |
| 3)  | AT&F <cr></cr>            | <cr><lf>OK<cr><lf></lf></cr></lf></cr>            | Reset to factory default state                                                           |
|     | AT+BTINQ? <cr></cr>       | <pre><cr><lf>112233445</lf></cr></pre>            | Inquiry nearby devices. The OK at                                                        |
|     |                           | 5,FriendlyName,Co                                 | the end means end of inquiry.                                                            |
|     |                           | D <cr><lf></lf></cr>                              |                                                                                          |
|     |                           | <cr><lf>112233445</lf></cr>                       |                                                                                          |
|     |                           | 5,FriendlyName,Co                                 |                                                                                          |
| 4)  |                           | D <cr><lf></lf></cr>                              |                                                                                          |
|     |                           | <cr><lf>112233445</lf></cr>                       |                                                                                          |
|     |                           | 5,FriendlyName,Co                                 |                                                                                          |
|     |                           | D <cr><lf></lf></cr>                              |                                                                                          |
|     |                           | <cr><lf>OK<cr><lf></lf></cr></lf></cr>            |                                                                                          |
|     | ATD112233445566 <cr></cr> | <cr><lf>OK<cr><lf></lf></cr></lf></cr>            | Connect to the specified device.                                                         |
|     |                           | <cr><lf>CONNECT</lf></cr>                         | If you want to enable Authentication                                                     |
| 5)  |                           | <cr><lf> or</lf></cr>                             | and Encryption, just set variable as 1.                                                  |
|     |                           | <cr><lf>ERROR<cr< td=""><td></td></cr<></lf></cr> |                                                                                          |
|     |                           | > <lf></lf>                                       |                                                                                          |
|     | ATD <cr></cr>             | <cr><lf>OK<cr><lf></lf></cr></lf></cr>            | Connect to the device that last                                                          |
|     |                           | <cr><lf>CONNECT</lf></cr>                         | succefully connected.                                                                    |
| 6)  |                           | <cr><lf> or</lf></cr>                             |                                                                                          |
|     |                           | <cr><lf>ERROR<cr< td=""><td></td></cr<></lf></cr> |                                                                                          |
|     |                           | > <lf></lf>                                       |                                                                                          |
| 7)  | AT+BTSCAN <cr></cr>       | <cr><lf>OK<cr><lf></lf></cr></lf></cr>            | Enable inquiry and page scans with                                                       |
| ')  |                           |                                                   | timeout of infinity.                                                                     |
|     | AT+BTSCAN,n,to <cr></cr>  | <cr><lf>OK<cr><lf></lf></cr></lf></cr>            | Enable inquiry or Page scans.                                                            |
|     |                           |                                                   | If n=1, disable page and enable                                                          |
| 8)  |                           |                                                   | inquiry.                                                                                 |
|     |                           |                                                   | If n=2, enable page and disable                                                          |
|     |                           |                                                   | inquiry.                                                                                 |
|     |                           |                                                   | If n=3, enable both page and inquiry.                                                    |

|     |                                    |                                        | Scan will be performed during <to></to> |
|-----|------------------------------------|----------------------------------------|-----------------------------------------|
|     |                                    |                                        | seconds.                                |
| 9)  | AT+BTSCAN112233445566,to <cr></cr> | <cr><lf>OK<cr><lf></lf></cr></lf></cr> | Will scan of only specifed device.      |
|     | AT+BTCANCEL <cr></cr>              | <cr><lf>OK<cr><lf></lf></cr></lf></cr> | cancel the current pending operation    |
| 10) |                                    |                                        | when the device is inquirying, paging   |
|     |                                    |                                        | or scanning mode.                       |
| 11) | +++                                | <cr><lf>OK<cr><lf></lf></cr></lf></cr> | Drop from online mode to command        |
| ,   |                                    |                                        | mode.                                   |
| 12) | ATO <cr></cr>                      | <cr><lf>OK<cr><lf></lf></cr></lf></cr> | Return to online mode if currently      |
| 12) |                                    |                                        | being connected.                        |
| 13) | ATH <cr></cr>                      | <cr><lf>OK<cr><lf></lf></cr></lf></cr> | Drop the connection.                    |
| 14) | AT+BTSEC,Authentication,Encryption | <cr><lf>OK<cr><lf></lf></cr></lf></cr> | Same as AT+BTAUTH                       |
| 14) | <cr></cr>                          |                                        |                                         |
| 15) | AT+BTLAST? <cr></cr>               | <cr><lf>OK<cr><lf></lf></cr></lf></cr> | Query the bd-address of last            |
| 15) |                                    |                                        | connected device                        |
|     | AT+BTMODE,n <cr></cr>              | <cr><lf>OK<cr><lf></lf></cr></lf></cr> | Sets the mode of device.                |
|     |                                    |                                        | If n=0, device operates at Standart     |
|     |                                    |                                        | mode which accepts all AT               |
|     |                                    |                                        | commaned supported.                     |
|     |                                    |                                        | If n=1, device operates at Master       |
| 16) |                                    |                                        | mode which try to connect peer          |
|     |                                    |                                        | device.                                 |
|     |                                    |                                        | If n=2, device operates at Slave        |
|     |                                    |                                        | mode which waiting for connection.      |
|     |                                    |                                        | If n=3, device operates at always       |
|     |                                    |                                        | connectable mode.                       |
| 17) | AT+BTNAME="FriendlyName" <cr></cr> | <cr><lf>OK<cr><lf></lf></cr></lf></cr> | Sets the friendly name of this unit.    |
| 18) | AT+BTKEY="nnnn" <cr></cr>          | <cr><lf>OK<cr><lf></lf></cr></lf></cr> | Sets the Passkey of this unit.          |
| ,   |                                    |                                        | Up to 16 characters.                    |
|     | AT+BTINFO? <cr></cr>               | <cr><lf>112233445</lf></cr>            | Retrieve local device information       |
|     |                                    | 566,FriendlyName,                      | including BD address, Friendly name,    |
| 19) |                                    | Mode,State,Authent                     | mode of device, internal operation      |
|     |                                    | ication,Encryption<                    | state and status of authentication      |
|     |                                    | cr> <lf></lf>                          | and encryption features.                |
|     |                                    | <cr><lf>OK<cr><lf></lf></cr></lf></cr> |                                         |

| 20) | AT+BTLPM,n <cr></cr>             | <cr><lf>OK<cr><lf></lf></cr></lf></cr> | Enable or disable the low power mode of dongle. |
|-----|----------------------------------|----------------------------------------|-------------------------------------------------|
| 20) |                                  |                                        | n = 1  or  0                                    |
|     | AT&V <cr></cr>                   | <cr><lf>S0: m0;S1:</lf></cr>           | View all the values of internal S-              |
|     |                                  | m1; Sn:                                | registers                                       |
| 21) |                                  | mn <cr><lf></lf></cr>                  |                                                 |
|     |                                  | <cr><lf>OK<cr><lf></lf></cr></lf></cr> |                                                 |
|     | AT+BTSD? <cr></cr>               | <cr><lf>bdaddr of</lf></cr>            | Query the bd-addresses of secured               |
|     |                                  | secured device                         | devices                                         |
|     |                                  | 1 <cr><lf></lf></cr>                   |                                                 |
| 22) |                                  | <cr><lf>bdaddr of</lf></cr>            |                                                 |
|     |                                  | secured device                         |                                                 |
|     |                                  | 1 <cr><lf></lf></cr>                   |                                                 |
|     |                                  | <cr><lf>OK<cr><lf></lf></cr></lf></cr> |                                                 |
| 23) | AT+BTCSD <cr></cr>               | <cr><lf>OK<cr><lf></lf></cr></lf></cr> | Clear the list of secured devices               |
| 24) | AT+BTFP,n <cr></cr>              | <cr><lf>OK<cr><lf></lf></cr></lf></cr> | Force paring when connecting as                 |
| 24) |                                  |                                        | master                                          |
|     | AT+UARTCONFIG,baudrate,parity,st | <cr><lf>OK<cr><lf></lf></cr></lf></cr> | Sets the configuration of UART                  |
|     | opbit <cr></cr>                  |                                        | interface. Possible values are;                 |
|     |                                  |                                        | baudrate                                        |
| 25) |                                  |                                        | =1200,4800,9600,19200,38400,5760                |
| 20) |                                  |                                        | 0 or 115200.                                    |
|     |                                  |                                        | parity = N(o parity), E(ven parity) or          |
|     |                                  |                                        | O(dd parity).                                   |
|     |                                  |                                        | stop = 1 or 2.                                  |
|     | AT+SETESC,nn <cr></cr>           | <cr><lf>OK<cr><lf></lf></cr></lf></cr> | Sets the escape sequence character.             |
| 26) |                                  |                                        | 'nn' should be ASCII code (Decimal),            |
| 20) |                                  |                                        | and printable character. Default                |
|     |                                  |                                        | escape charater is '+++'                        |
|     | AT+PINQ? <cr></cr>               | <cr><lf>OK<cr><lf></lf></cr></lf></cr> | For Periodic Inquiry. Promi-SD will try         |
|     |                                  |                                        | to inquire nearby Bluetooth devices             |
| 27) |                                  |                                        | periodically and deliver the inquired           |
|     |                                  |                                        | result to Host. To lease periodic               |
|     |                                  |                                        | inquiry function, AT+BTCANCEL.                  |

|     | AT&V | Shows S-register values |
|-----|------|-------------------------|
| 28) |      |                         |
|     |      |                         |

| S-register command: If you change the values of S-register, please reboot Promi-SD. |       |                                                                   |  |
|-------------------------------------------------------------------------------------|-------|-------------------------------------------------------------------|--|
| ATSnn=mm <cr>: To change ATSnn register value</cr>                                  |       |                                                                   |  |
| ATSnn?: To check current ATSnn register value.                                      |       |                                                                   |  |
|                                                                                     | ATS3  | Stream UART policy (Default 0)                                    |  |
| 29)                                                                                 |       | If set as '0', throughput is the priority, if set as '1', Latency |  |
|                                                                                     |       | is the priority.                                                  |  |
| 30)                                                                                 | ATS4  | Enable Remote name query (default 1)                              |  |
|                                                                                     |       | Get BDaddress and device name during Inquiry.                     |  |
|                                                                                     |       | If set as '0', only get BD address. Inquiry time can be           |  |
|                                                                                     |       | faster.                                                           |  |
|                                                                                     | ATS10 | Default 1                                                         |  |
|                                                                                     |       | ATS10=1 <cr> :</cr>                                               |  |
|                                                                                     |       | Enabling all of the response messages- OK, CONNECT,               |  |
|                                                                                     |       | DISCONNECT, and ERROR.                                            |  |
| 31)                                                                                 |       |                                                                   |  |
|                                                                                     |       | ATS10=0 <cr> :</cr>                                               |  |
|                                                                                     |       | Disabling all of the response messages- OK, CONNECT,              |  |
|                                                                                     |       | DISCONNECT, and ERROR.                                            |  |
|                                                                                     |       | ATS10? <cr> : To see current status of ATS10</cr>                 |  |
| 32)                                                                                 | ATS11 | Enable Escape (default 1)                                         |  |
|                                                                                     |       | Escape sequence character enable change from on-line              |  |
|                                                                                     |       | mode to command mode. If set to '0', transmission speed           |  |
|                                                                                     |       | can be improved.                                                  |  |
| 33)                                                                                 | ATS12 | Clear UART buffer at Disconnect. (default 0)                      |  |
|                                                                                     |       | If set to '1', when disconnected, data stored in Promi-SD         |  |
|                                                                                     |       | will be removed.                                                  |  |
| 34)                                                                                 | ATS13 | Enable DCD accept (default 0)                                     |  |
|                                                                                     |       | If set to '0', Promi-SD will use CDC signal to let Host           |  |
|                                                                                     |       | know Bluetooth connection status.                                 |  |
|                                                                                     |       | If set to '1', Promi-SD will send CDC signal to other paired      |  |
|                                                                                     |       | Bluetooth device.                                                 |  |

|     |         | · · · · · · · · · · · · · · · · · · ·                    |
|-----|---------|----------------------------------------------------------|
| 35) | ATS14   | ATS14=1 <cr>: Users may use DTR/DSR lines for</cr>       |
|     |         | communications                                           |
|     |         | ATS14=0 <cr>: Users may use DTR/DSR lines for Loop-</cr> |
|     |         | back only.                                               |
|     |         | Default value of ATS14 is 0.                             |
|     | ATS15   | ATS15=1 <cr>:</cr>                                       |
|     |         | If users set ATS15=1, users may use DTR signal to        |
|     |         | disconnect Bluetooth connection.                         |
| 20) |         | If ATS15=1, and DTR signal is changed from state ON      |
| 36) |         | to OFF, your connection will be disconnected.            |
|     |         |                                                          |
|     |         | ATS15=0 <cr>: If ATS15=0, users may NOT use DTR</cr>     |
|     |         | signal to disconnect the Bluetooth connection.           |
| 37) | ATS24   | Maximum number of inquiry result (default 10)            |
|     |         |                                                          |
|     |         |                                                          |
| 38) | ATS29   | Error Code for last occurred error.                      |
|     |         | Users can not change this value                          |
|     | ATS31   | Page Timeout (default 300)                               |
| 39) |         | Unit: second.                                            |
|     |         |                                                          |
|     | ATS33   | Inquiry Timeout (default 30)                             |
| 40) |         | Unit: second.                                            |
|     | ATS46   | BD address of last connected device                      |
| 41) | A 1 340 | D address of last connected device                       |
|     |         |                                                          |
|     |         |                                                          |